## Check your Inbox on Mobile

Last Modified on 01/07/2022 2:15 pm EST

## START HERE

**1**. Tap the mailbox at the top right corner of your screen to seeWurk items that may need your attention, such as **To-Dos** and **Checklist** Items.

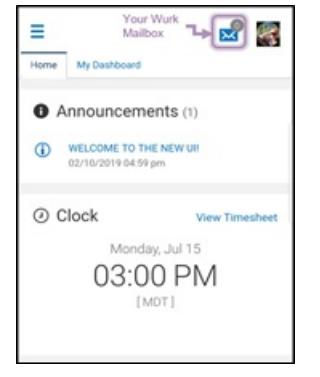

**2**. Your mailbox items behave similarly to those on your desktop app; this is the quickest way to check if anything in Wurk needs your attention.